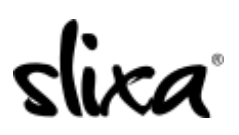

[Knowledgebase](https://help.slixa.com/kb) > [Provider](https://help.slixa.com/kb/provider) > [Ads](https://help.slixa.com/kb/ads) > [How do I change locations on my ad?](https://help.slixa.com/kb/articles/how-do-i-change-locations-on-my-ad)

## How do I change locations on my ad?

Ria - 2020-07-29 - [Ads](https://help.slixa.com/kb/ads)

To change cities you just need to create a new ad and delete or pause the old one. This takes less than a minute!

Go to your Ads page (Ads tab at the top of your dashboard. Select "Pause Ad" or "Delete Ad" on the old ad, then click the "+New Ad" button to create a new ad in a different city:

https://e.slixa.com/ads

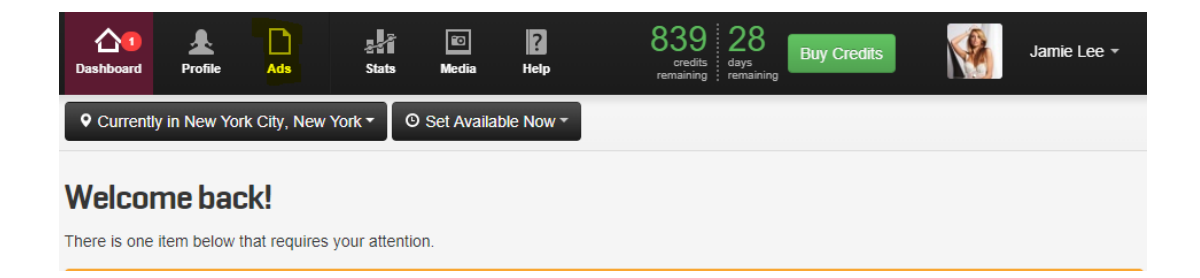

## Click More

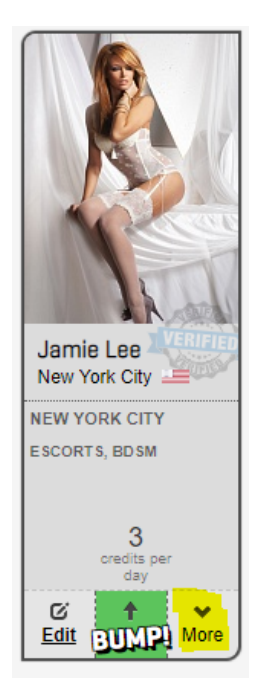

Select "Pause" or "Delete"

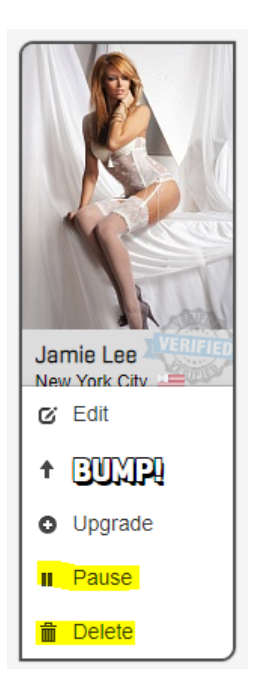

Click the blue button "New Ad" to create your ad:

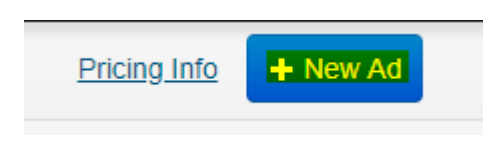

Be sure to also change your current location by clicking on the black 'Currently in..' button located at the top of your main dashboard page:

<https://e.slixa.com/>

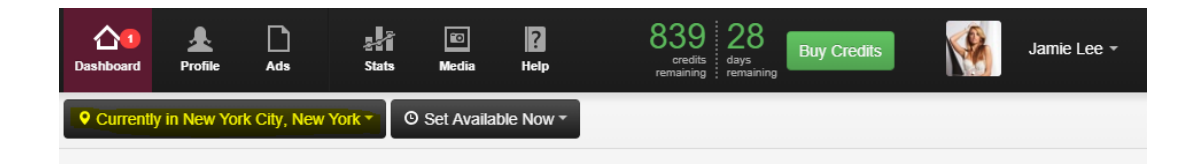